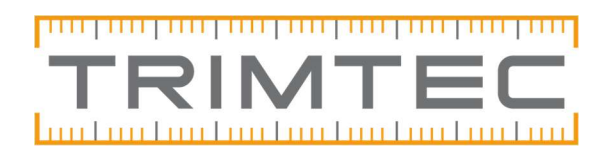

## Full access is required to hole key

## Problem:

Felmeddelande vid Trimble Link-överföring när en fil ska skickas till handenheten.

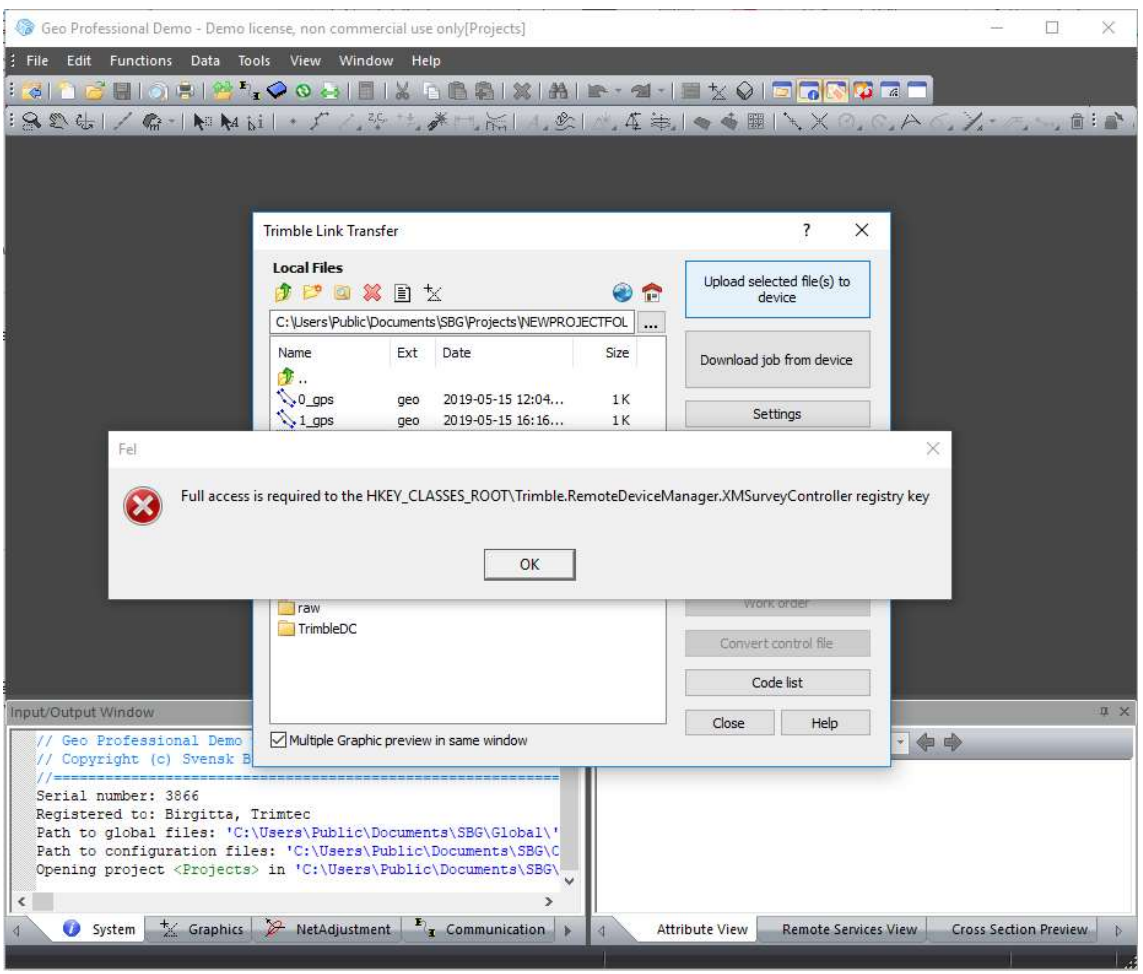

## Lösning:

XP: Tryck Start – Sök upp programmet "Kör". Win 7 och Vista: Tryck Start – Program – Tillbehör – Kör. Win 10: Tryck start – Sök upp programmet "Kör".

Skriv regedit i fältet och tryck Enter.

I registereditorn, expandera HKEY\_CLASSES\_ROOT. Scrolla till

Trimble.RemoteDeviceManager.XMSurveyController. Högerklicka på den, välj Behörigheter och ändra till Fullständig behörighet (Obs! gör detta för samtliga användarnamn!). Starta sedan om datorn så bör det fungera. Får detta inte ändras i er dator kontakta er IT-avdelning.